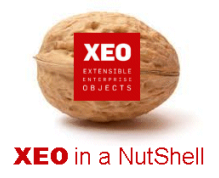

#### **Introdução**

A documentação **XEO in a NutShell** é criada a partir de exemplos desenvolvidos sobre o **XEO Studio**, podendo ser replicada por qualquer utilizador a partir de uma release do **XEO Studio**.

Aconselhamos a leitura do documento - XEO in a NutShell - que explica como criar o ambiente para replicar os exemplos reportados na documentação.

#### **Passo 1:**

Ao concluir o desenvolvimento do projecto, o técnico poderá realizar o deploy para um ficheiro EAR para posterior disponibilização num servidor aplicacional.

A geração do EAR é realizada a partir de um ficheiro ANT, que pode existir já no projecto ou terá de ser criado via funcionalidade do XEOStudio.

#### **Passo 2:**

Se já existe o ficheiro ANT, o técnico terá de realizar o build sobre o ficheiro ANT.

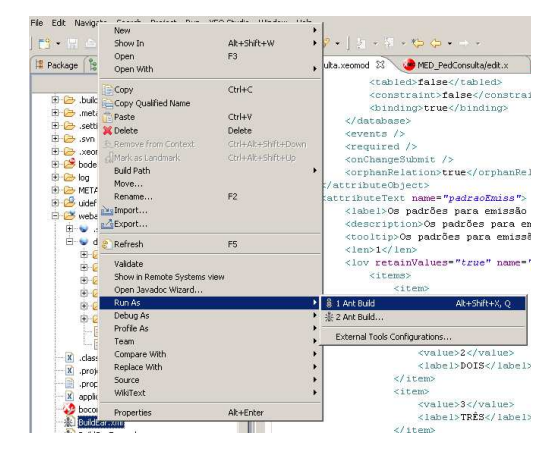

#### **Passo 3:**

Ao concluir o processo de build do ANT, fica disponível para o técnico um ficheiro EAR deverá copiar para a instância respectiva no Servidor Aplicacional.

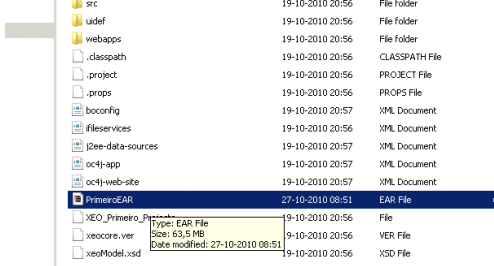

I

# Criar EAR da Aplicação **XEO**

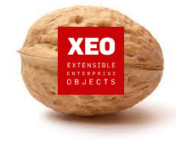

### **XEO** in a NutShell

#### **Passo 4:**

Se não existe o ficheiro ANT, o técnico terá de o gerar e configurar a<br>partir da funcionalidade do funcionalidade do XEOStudio.

Na opção FILE->EXPORT seleccionar a opção XEO Studio- >EXPORT PROJECT TO EAR.

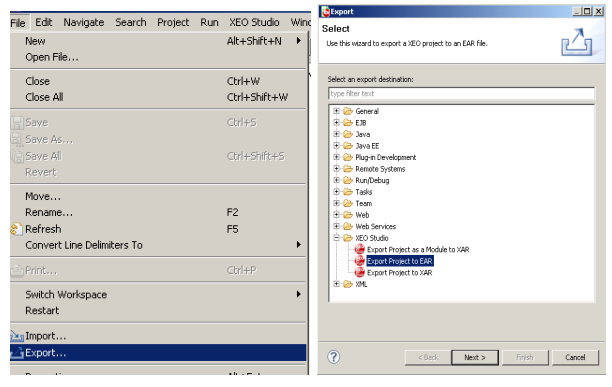

#### **Passo 5:**

É apresentado ao técnico um ecrã onde deverá preencher a informação para a geração do ficheiro ANT:

- Nome do ficheiro ANT
- **Tipo de Servidor Aplicacional**
- Contexto Web para a aplicação
- **Pretende guardar o ficheiro ANT**
- **Directoria de destino**

**Nota:** se o técnico não guardar o ficheiro ANT esta configuração é descartada, tendo de ser realizada nova configuração.

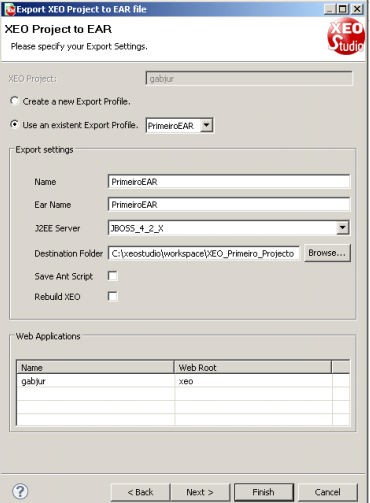

#### **Passo 6:**

Ao concluir a configuração é gerado o ficheiro ANT consoante as configurações introduzidas.

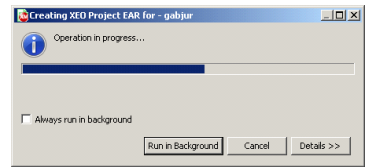

I

#### **Passo 7:**

Ao concluir o processo de build do ANT, fica disponível para o técnico um ficheiro EAR deverá copiar para a instância respectiva no Servidor Aplicacional.

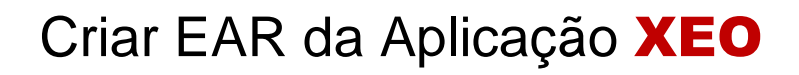

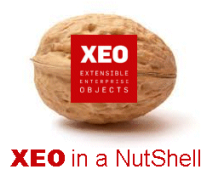

I

# **Obrigado.**

## **Informação:**

Autor: Daniel Silva (daniel.silva@itds.pt)

**Data Documento:** 25/10/2010

**Versão XEO Core:** 3.1

**Versão XEOStudio:** 1.0

http://www.xeo.pt

http://www.itds.pt

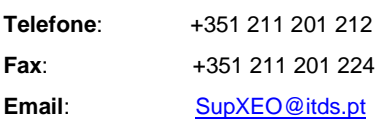

**O XEO torna tudo tão fácil que o difícil é imaginar o quanto …**